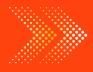

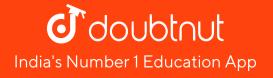

# **BIOLOGY**

# BOOKS - SURA BIOLOGY (TAMIL ENGLISH)

# VISUAL COMMUNICATION

Textbook Evaluation Choose The Correct Answer

1. Which software is used to create animation?

A. Paint

B. PDF

C. MS word

D. Scratch

#### Answer:

Watch Video Solution

2. All files are stored in the \_\_\_\_\_

3. Which is used to build scripts ?

A. Script area

B. Block palette

C. Stage

D. Sprite

**Answer:** 

4. Which is used to edit programs?

A. Inkscape

B. Script editor

C. Stage

D. Sprite

Answer:

5. Where you will create category of blocks ?

A. Block palette

B. Block menu

C. Script area

D. Sprite

Answer:

Watch Video Solution

**Textbook Evaluation Match The Following** 

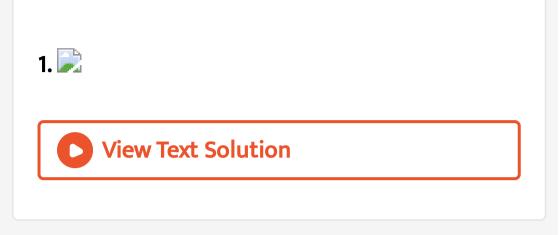

**Textbook Evaluation Answer The Following** 

## 1. Where was Scratch developed?

2. What is an object in Scratch which performs

functions controlled by scripts?

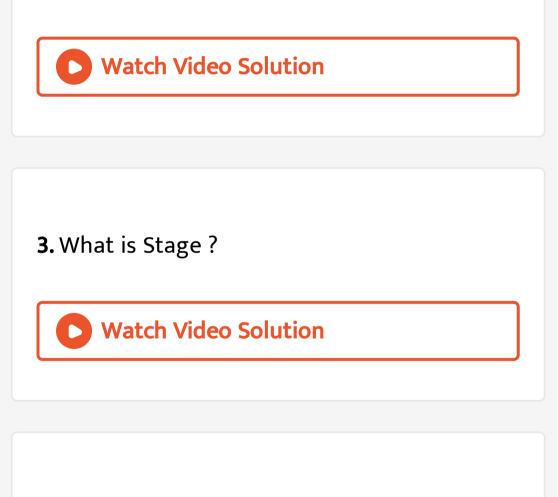

4. Which is the default character in scratch?

Additional Question Answers Choose The Correct Answer

**1.** What is programming?

Watch Video Solution

2. What is the name of the software that you

use to create a game?

3. Which button we use to select a required

program?

Watch Video Solution

4. Notes can be collected , edited and printed

using \_\_\_\_\_

A. Paint

B. Scratch

C. Notepad

### D. LINUX

Answer: C

Watch Video Solution

### 5. Which one is used to draw and edit pictures

?

A. Notepad

B. Paint

C. Scratch

D. Window OS

Answer: B

Watch Video Solution

6. To create animations, cartoons and games

easily we can use \_\_\_\_\_

A. Paint

B. Notepad

C. LINUX

D. Scratch

Answer: D

Watch Video Solution

**7.** How many parts are there in the Scratch Editor ?

A. 4

B. 2

C. 3

D. 1

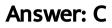

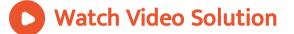

8. Expand the abbreviation WWW.

Watch Video Solution

9. In Scratch which blocks are yellow?

A. Motion

B. Sensing

C. Control

D. Variables

Answer: C

Watch Video Solution

**10.** In Scratch which blocks are orange?

A. Variables

B. Control

C. Sensing

D. Motion

Answer: A

Watch Video Solution

11. How do you create code in Scratch?

A. Copy and paste code.

B. Draw blocks in the editor.

C. Write code in the editor.

D. Snap blocks together.

Answer: D

Watch Video Solution

**12.** In scratch, collaborating on your program means?

A. Using example projects.

B. Sharing your project online.

C. Plagiarising others.

D. Working with others

#### Answer: D

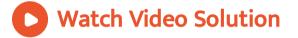

# 13. The device which helps in explaining the

concepts easily through pictures is \_\_\_\_\_.

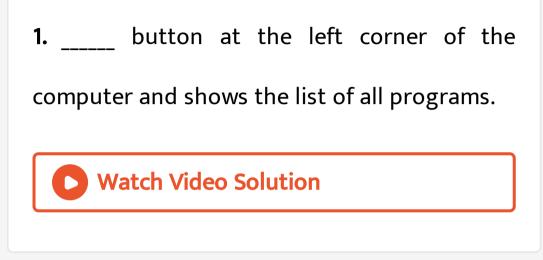

2. The characters on the background of a

scratch window is known as \_\_\_\_

3. We can change the background colour by \_\_\_\_\_.

**4.** Scratch is a \_\_\_\_\_

Watch Video Solution

5. The output we get from any application is

commonly referred as \_\_\_\_\_.

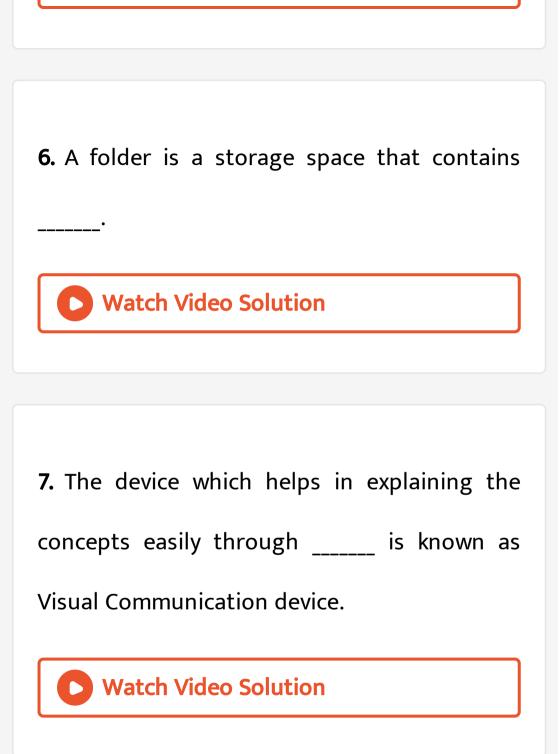

Communication Device.

Watch Video Solution

9. How do you create a loop in scratch?

A. Use a Condition Block

B. Use a Cat Sprite

C. Copy a Block

D. Use a Repeat Block

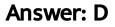

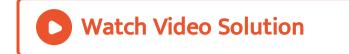

### **10.** In Scratch which blocks are purple?

A. Sensing

B. Looks

C. Motion

D. Variable

Answer: B

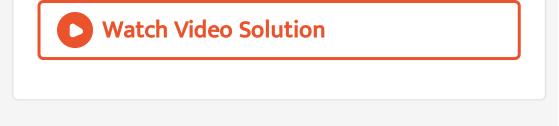

- **11.** What is Scratch?
  - A. A Programming Language
  - B. A Code
  - C. A Computer System
  - D. A Hardware

#### Answer: A

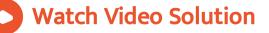

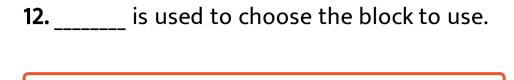

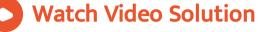

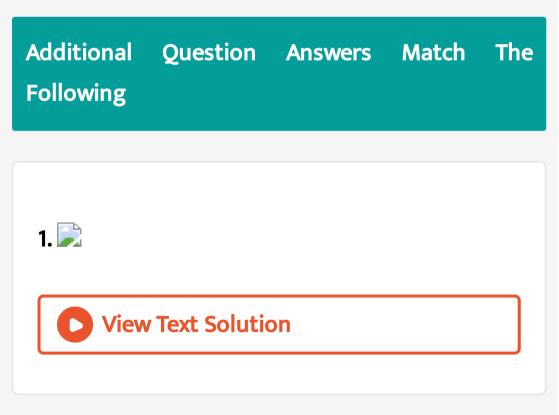

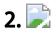

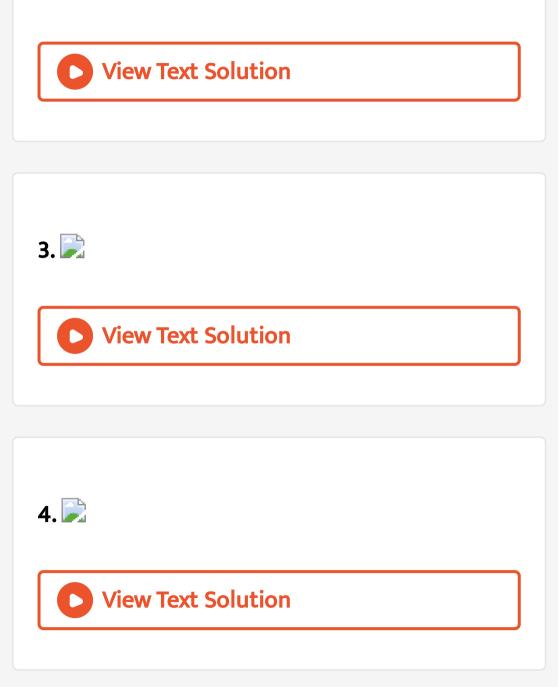

Additional Question Answers State Whether The Following Statement Are True Or False Correct The False Statement

**1.** LINUX is a hardware.

Watch Video Solution

2. Multiple folders combine to form a file.

**3.** Scratch is an operating system.

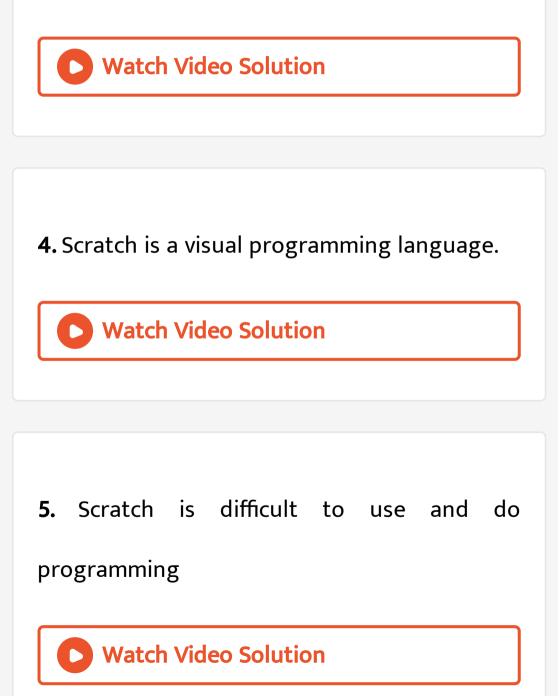

6. To choose the background in scratch , we

can do using blocks.

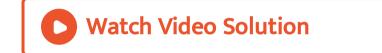

7. Block menu is used to choose the category

of blocks.

**8.** Scripts tab is placed on the left corner.

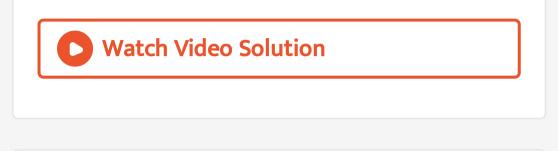

9. In scratch, to run a program we need to click

the red button.

Watch Video Solution

**10.** Script area is used to build scripts.

11. Blockboard is a good example for 'Visual

Communication Device'.

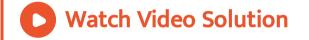

**12.** The characters on the background of a

scratch window are known as sprite.

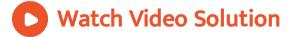

13. Sprite is the background appearing when

we open the scratch window.

Watch Video Solution

Additional Question Answers Answer In A Word Or Sentence

1. What is a file ?

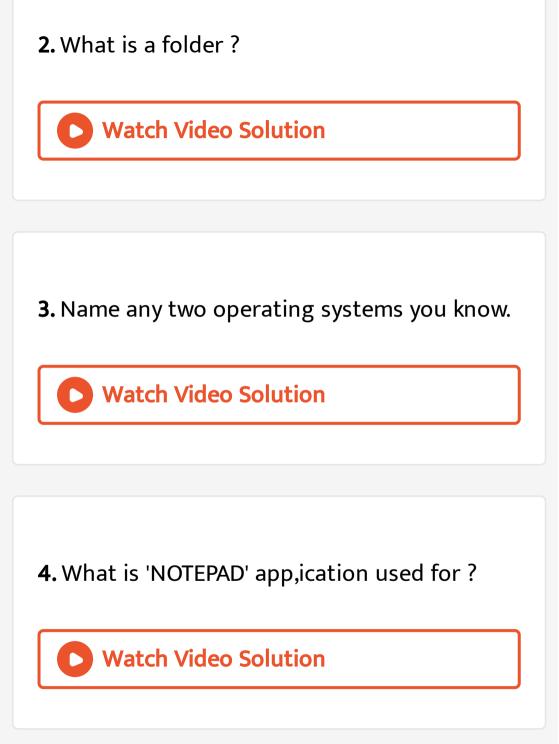

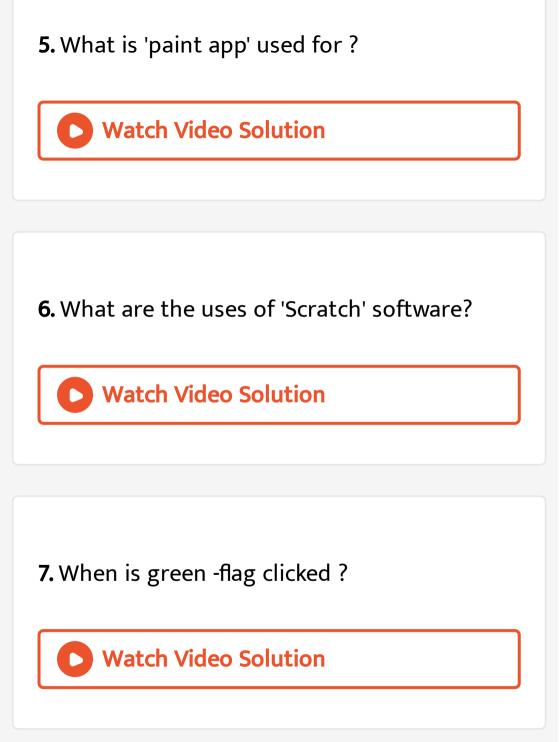

Additional Question Answers Give Reason For The Following Statements

**1.** We cannot create images using "Notepad".

**Watch Video Solution** 

**2.** To nature of files are determined by its application.

**3.** What are three main parts of the scratch editor ?

# **Watch Video Solution**

# 4. In Scratch which blocks are blue?

A. Control

B. Looks

C. Sound

D. Motion

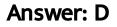

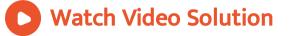

### Additional Question Answers Very Short Answers

#### 1. In Scratch which blocks are pink?

A. Motion

**B.** Control

C. Sound

#### D. Look

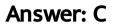

Watch Video Solution

2. Wrie the uses of 'Note pad' and 'Paint' app.

Watch Video Solution

Additional Question Answers Short Answers

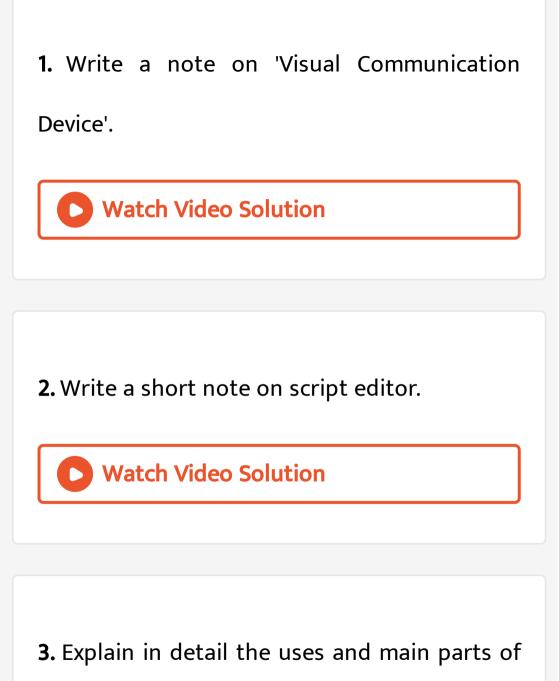

the 'SCRATCH' animation software.

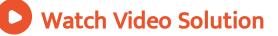

# Additional Question Answers Higher Order Thinking Skills Hots

1. In what way computer can help to improve

your studies ?

Watch Video Solution

**2.** If you are an artist, which computer applications will be relevant for you ?

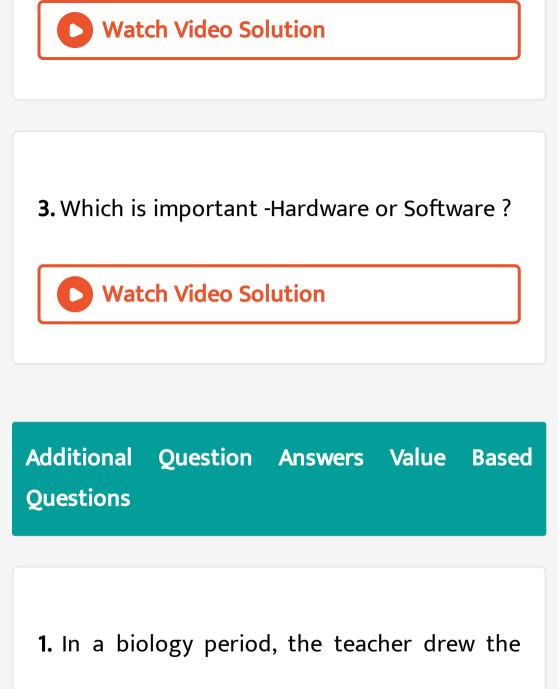

heart of rabbit on the board and explained its

structure and functions. After the class, your friend told you that he finds it difficult to understand the concept and felt he wanted a detailed explanation.

In what way, the teaching can be made easily understandable?

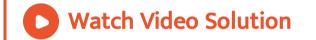

**2.** In a biology period, the teacher drew the heart of rabbit on the board and explained its structure and functions. After the class, your

friend told you that he finds it difficult to understand the concept and felt he wanted a detailed explanation.

Do you think using technologies like Visual

Communication help students to understand

the difficult concepts in a simple way?

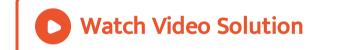

**3.** In a biology period, the teacher drew the heart of rabbit on the board and explained its structure and functions. After the class, your

friend told you that he finds it difficult to understand the concept and felt he wanted a detailed explanation.

By what means the Visual Communication

improve the learning ability?

Watch Video Solution

# Additional Question Answers Expand The Following Abbreviations

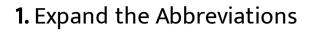

CPU

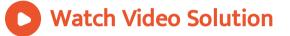

## 2. Expand the Abbreviations

.DOC

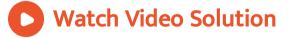

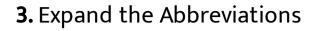

.JPG

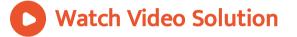

#### 4. Expand the Abbreviations

PPTs

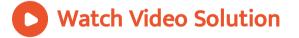

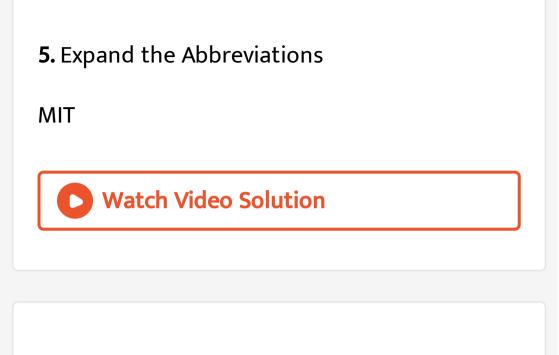

CSS

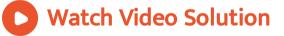

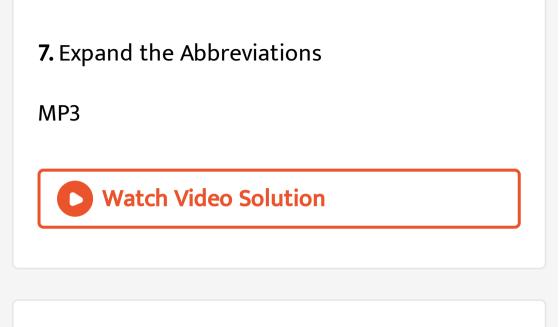

.PDF

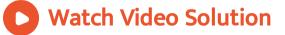

.DLL

Watch Video Solution

10. Expand the Abbreviations

.PNG

Watch Video Solution

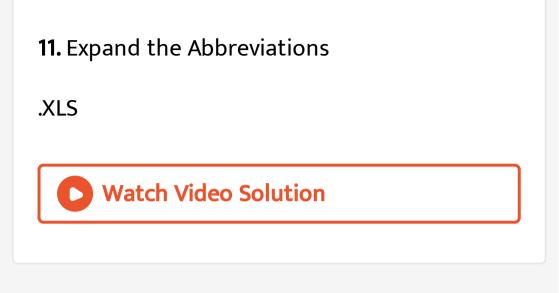

.PSD

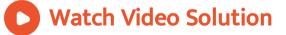

Window OS

Watch Video Solution